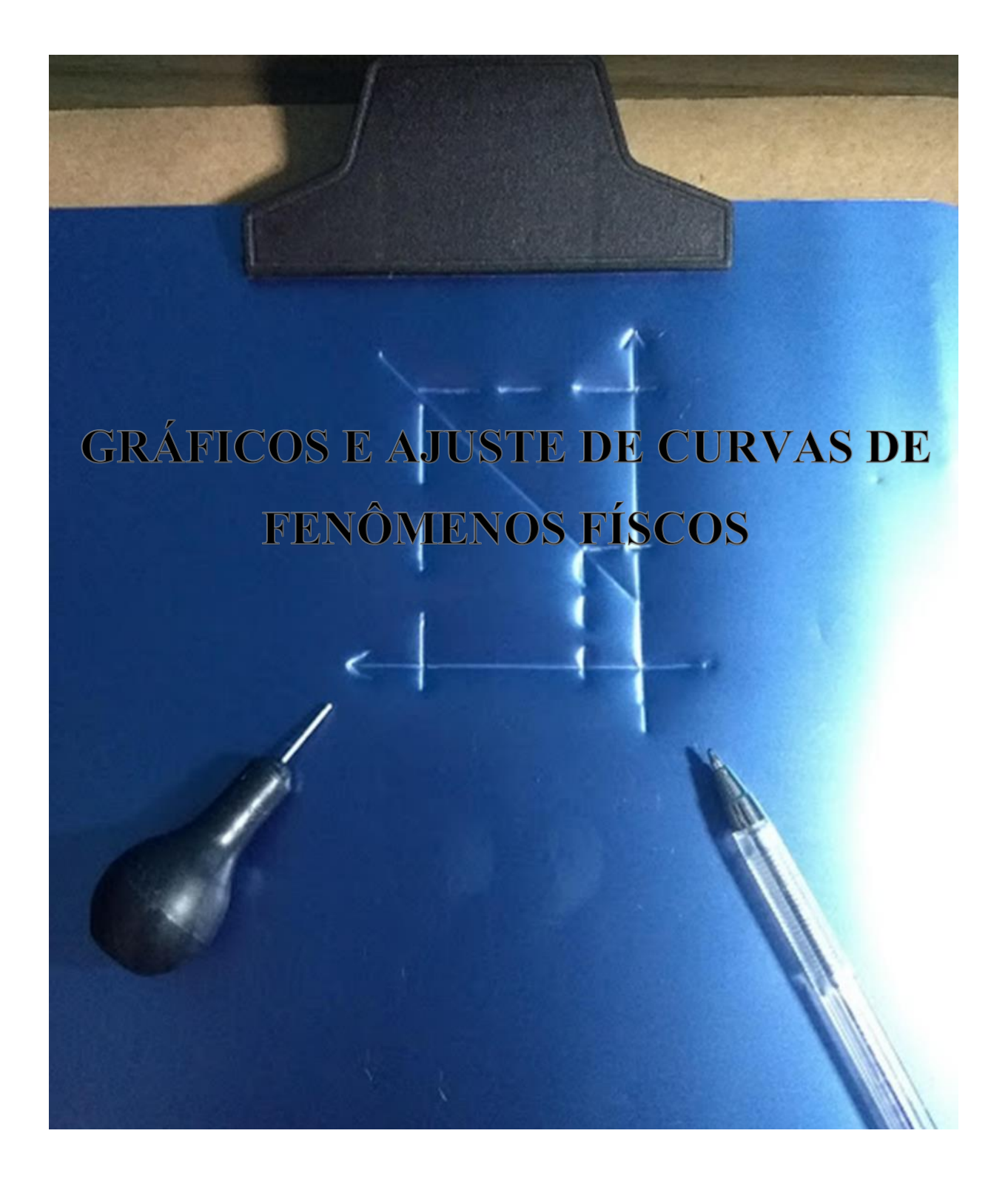

## *Apresentação*

Este material tem como objetivo propiciar a alunos com deficiência visual o entendimento e a construção de gráficos. Para tanto, as informações visuais foram transformadas em táteis.

O problema será abordado da seguinte forma: Primeiramente, tratare-se-á de como transformar as informações visuais de um gráfico em informações táteis, de modo que a pessoa com deficiência visual possa compreender as informações contidas em um gráfico, bem como as regras a serem seguidas para traçar gráficos e ajustar curvas a pontos experimentais. Serão utilizadas linearização de funções para executar tal procedimento.

Na segunda parte tratar-se-á de como a pessoa com deficiência visual pode confeccionar seu próprio gráfico, utilizando-se de grades lineares, monolog e dilog, produzidas em acetato moldadas por termoformação.

Deve-se observar que os procedimentos, aqui desenvolvidos, utilizam-se de materiais acessíveis e de fácil aquisição. Outro aspecto relevante é a grande abrangência de fenômenos da Física que tem comportamentos linear, exponencial e de potência.

# **SUMÁRIO**

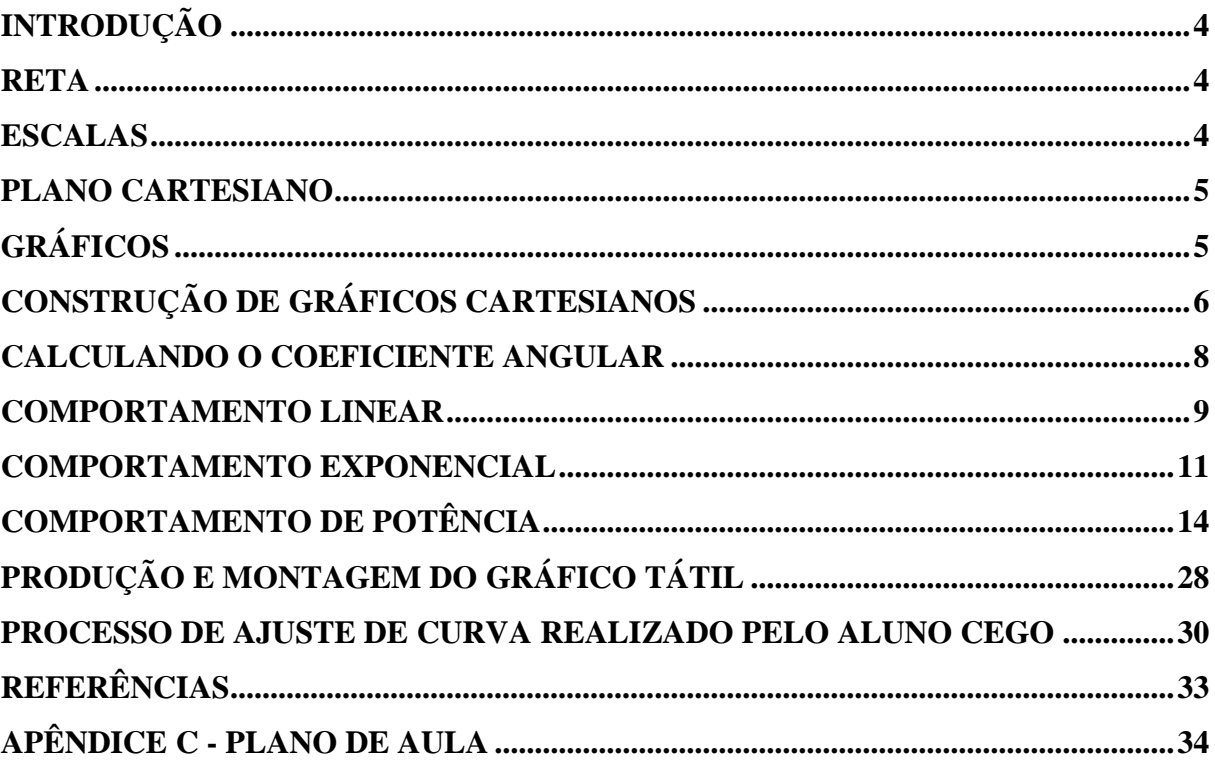

#### <span id="page-3-0"></span>**INTRODUÇÃO**

Os gráficos possuem uma importância fundamental, quando se trata de transmitir informação, em várias áreas do conhecimento, pois nos permite condensar uma grande quantidade de dados de uma única vez. A área de Ciências da Natureza, em especial a Física, há séculos tem feito uso deste recurso, não só como meio de informar dados, mas também como ferramenta de descrição de fenômenos e determinação de leis empíricas.

Neste material serão tratados desde os aspectos básicos de um gráfico como reta, plano cartesiano e localização de pontos no plano até ajuste de funções lineares, exponenciais e de potência.

#### <span id="page-3-1"></span>**RETA**

Reta é um conjunto de infinitos pontos colineares. Para utilizar essa reta como referencial, deve-se estabelecer seu tamanho e orientá-la no sentido crescente, conforme mostra a Figura 1. A divisão em espaços regulares dá-se o nome de escala. Isso permite localizar qualquer ponto nesta reta.

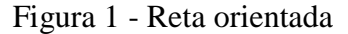

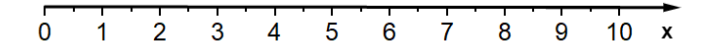

Fonte: Elaborado pelo autor, em 2018

#### <span id="page-3-2"></span>**ESCALAS**

Escala é todo segmento de reta ou curva, chamado linha suporte, sob as quais se marcam valores ordenados de grandeza. O espaço entre duas marcas sucessivas é chamado de passo. O conjunto dessas marcas é chamado graduação. A diferença entre dois valores sucessivos de grandeza é chamado de degrau e o conjunto desses valores de calibração. A razão entre o passo e o degrau é denominada de módulo da escala. As Equações (1) e (2) mostram como calcular as escalas.

$$
\Delta l_{i,i+1} = m \Delta G_{i,i+1}, \text{ para escalas lineares} \tag{1}
$$

$$
\Delta l_{i,i+1} = m \cdot \log \left( \frac{G_{i+1}}{G_i} \right), \text{ para escalas logarithnicas}
$$
\n(2)

Em que *G* é a grandeza a ser medida e *l* corresponde aos comprimentos disponíveis para marcar essa grandeza.

As equações de escala são usadas para adequar as dimensões do gráfico ao que está sendo medido. Entretanto isso pode ser feito de uma forma mais simples atribuindo valores às divisões consecutivas da escala conforme a necessidade (de 1 em 1, de 5 em 5, de 10 em 10...). Desta forma é possível ajustar de maneira harmônica, o gráfico, as medidas e o tamanho do papel, para assim obter a melhor disposição e visibilidade.

#### <span id="page-4-0"></span>**PLANO CARTESIANO**

Plano cartesiano são duas retas escalonadas dispostas perpendicularmente entre si onde é representado o par ordenado (x,y). A Figura 2 mostra o plano cartesiano.

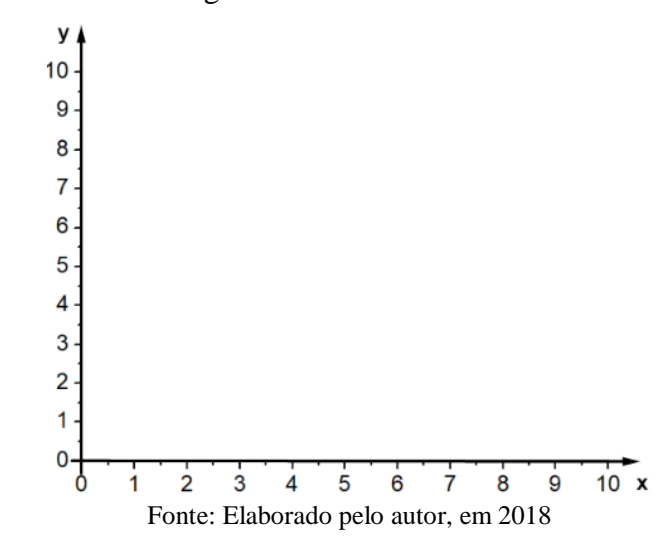

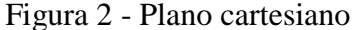

#### <span id="page-4-1"></span>**GRÁFICOS**

Gráficos bidimensionais cartesianos são linhas traçadas a partir de dois eixos ortogonais, que representam o comportamento relacional entre grandezas. Tais grandezas recebem o nome de variáveis e são dispostas nos eixos da seguinte forma: no eixo horizontal, que recebe o nome de abscissa, são marcados valores referentes à variável manipulada (causa), enquanto que no eixo vertical, chamado de ordenada, são marcados valores referentes à variável dependente (efeito). Os gráficos possibilitam a análise de comportamentos e tendências de fenômenos físicos. Será detalhado a seguir o procedimento, passo a passo, para a construção de um gráfico.

## <span id="page-5-0"></span>**CONSTRUÇÃO DE GRÁFICOS CARTESIANOS**

Para a construção do gráfico no plano cartesiano é preciso ter os eixos devidamente graduados segundo a escala que melhor se adequa à grandeza e a situação estudada. Depois de graduados os eixos, segundo a escala determinada, devem-se localizar os pontos. Cada ponto será definido por um par ordenado (*x;y*), onde *x* e *y* são as variáveis do processo. Esse conjunto de medidas está representado na tabela 1.

Tabela 1 - Conjunto de medidas de causa efeito

| x(Ux)          | y(Uy) |
|----------------|-------|
| $x_1$          | $y_I$ |
| $\mathbf{x}_2$ | $y_2$ |
| $\mathbf{x}_3$ | $y_3$ |
| $x_n$          | Уn    |

Vejamos como desenhar o gráfico desse conjunto de medidas

1. Marque o valor de cada variável em seu eixo como mostra a Figura 3.

Figura 3 - Localização do par ordenado (x,y)

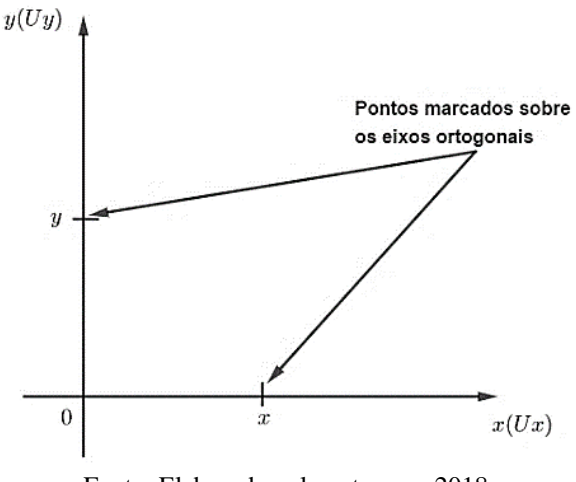

Fonte: Elaborado pelo autor, em 2018

2. Trace segmentos perpendiculares aos eixos passando pelos pontos marcados, em cada eixo. Como mostrado na Figura 4. A intersecção desses segmentos de reta determina o ponto do par ordenado (x, y).

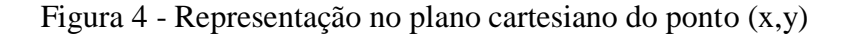

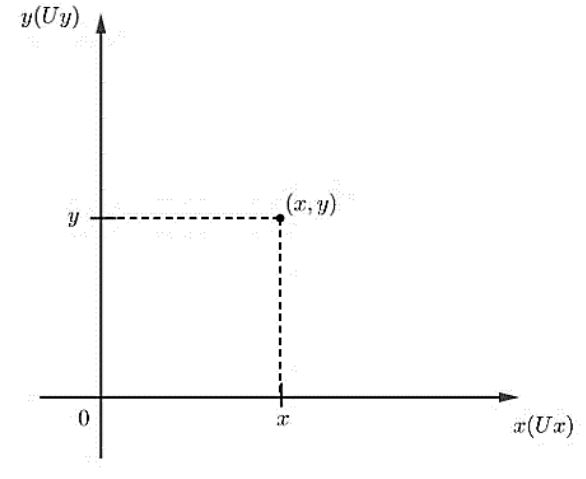

Fonte: Elaborado pelo autor, em 2018

3. Deve-se marcar todos os pares ordenados (x,y) da tabela no gráfico. O conjunto de várias medidas (pontos) descreve o comportamento do fenômeno estudado (figura 5).

Figura 5 - Gráfico representativo dos pontos da Tabela 1

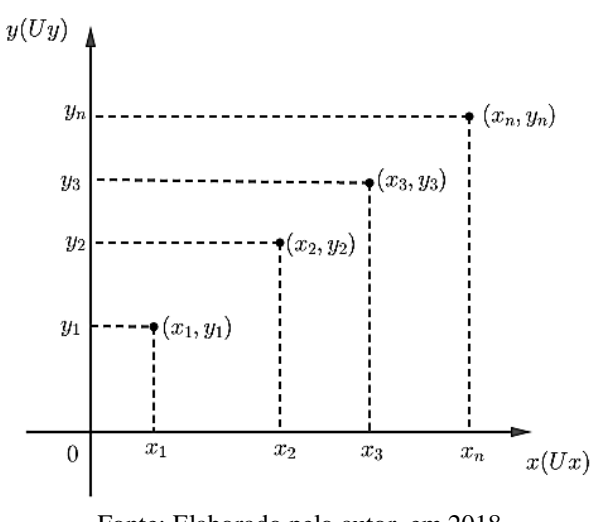

Fonte: Elaborado pelo autor, em 2018

Se o comportamento for linear basta unir os pontos e assim tem-se o gráfico do fenômeno estudado, pois a função será do tipo *y= ax+b,* em que *a* é o coeficiente angular

(parâmetro que determina inclinação da reta) e *b* é o coeficiente linear (ponto em a reta intercepta o eixo *y*).

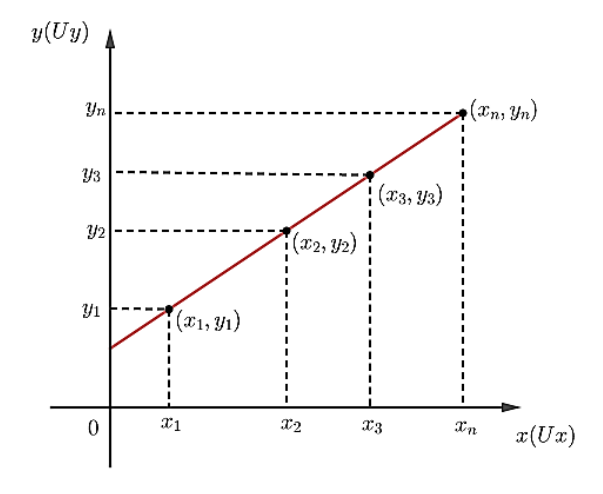

Figura 6 - Gráfico linear referente aos dados da Tabela 1.

Fonte: Elaborado pelo autor, em 2018

Como pode ser visto na Figura 6, o gráfico é uma reta. Sendo assim, pode-se calcular os parâmetros que a descrevem.

#### <span id="page-7-0"></span>**CALCULANDO O COEFICIENTE ANGULAR**

Os parâmetros que determinam a reta são o coeficiente linear, que é o ponto onde o gráfico toca o eixo das ordenadas, e o coeficiente angular, que determina a inclinação dessa reta. Vejamos agora como calcular esses coeficientes considerando uma função do tipo  $y = ax + b$ .

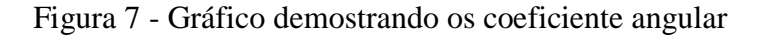

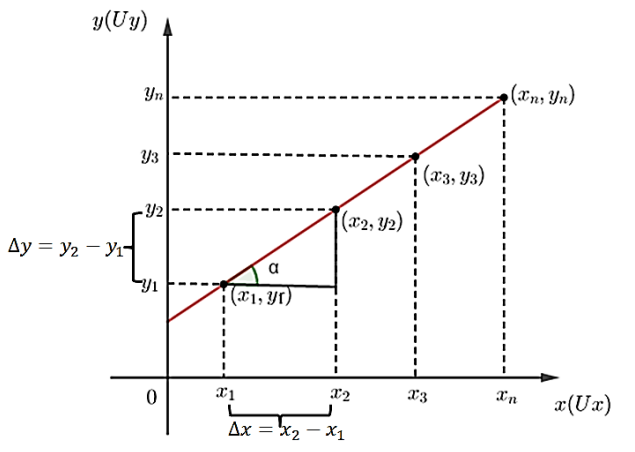

Fonte: Elaborado pelo autor, em 2018

Sabe-se que o coeficiente angular corresponde à inclinação do gráfico. Para obtêlo, calcula-se a tangente do ângulo  $\alpha$  mostrado na Figura 7 utilizando a Equação (3) a seguir,

$$
a = \tan \alpha = \frac{y_j - y_i}{x_j - x_i} = \frac{y_2 - y_1}{x_2 - x_1} = \frac{\Delta y}{\Delta x}
$$
 (3)

O coeficiente linear pode ser calculado apenas encontrando o valor de *y* para *x=0* ou então usando a Equação (4).

$$
b = \frac{x_j y_i - x_i y_j}{x_j - x_i}, \text{com } j > i,
$$
\n<sup>(4)</sup>

Outras duas funções se destacam na Física: função exponencial e a de potência. Com mais essas duas situações pode-se abranger uma grande parte dos fenômenos físicos.

Vejamos agora exemplos genéricos e matemáticos de cada um desses casos.

#### <span id="page-8-0"></span>**COMPORTAMENTO LINEAR**

No comportamento linear, o conjunto de pontos experimentais descreve uma linha reta e a expressão para o comportamento do fenômeno é uma função do 1º grau. Tais situações podem ser vistas no movimento uniforme, dilatação linear, 1ª Lei de Ohm entre outros. As expressões são do tipo  $y = ax + b$ .

Vejamos agora um exemplo matemático de uma função de comportamento linear. Sendo uma função do 1<sup>°</sup> grau  $y = \frac{x}{2}$  $\frac{x}{2} + 1$  que gera um conjunto de pontos descritos na tabela 2:

Tabela 2 - Pontos a serem ajustados para o comportamento linear

| x(Ux)          | y(Uy)        |
|----------------|--------------|
| 0              | 1            |
| 1              | 1,5          |
| $\overline{2}$ | 2            |
| 3              | 2,5          |
| 4              | $\mathbf{3}$ |

São apresentados na figura 8 os pontos referentes à tabela 2.

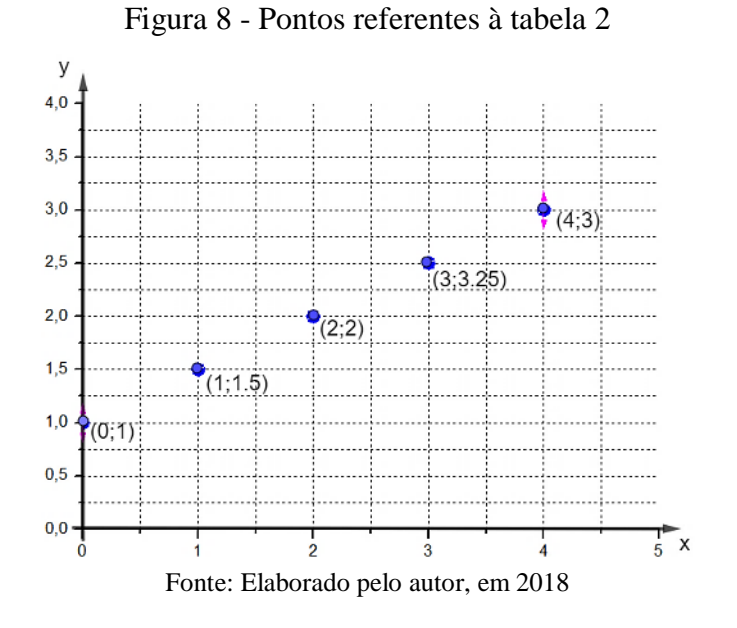

Ligando os pontos, tem-se um gráfico linear, representando o comportamento da função, mostrado na figura 9.

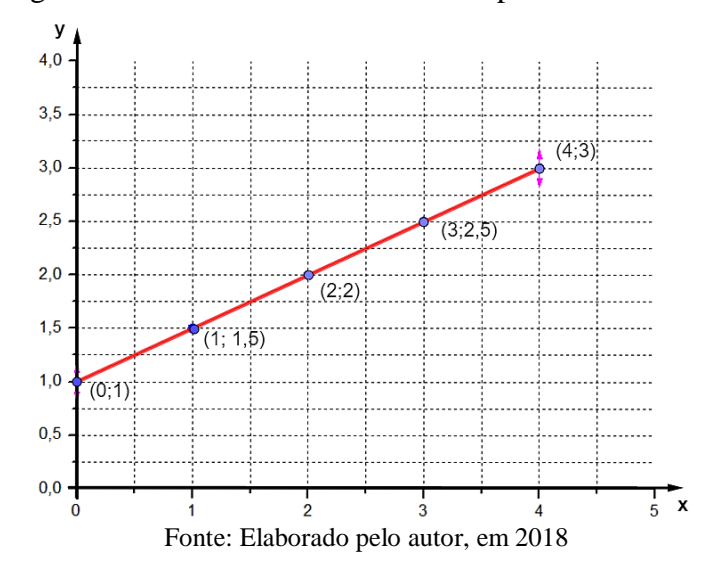

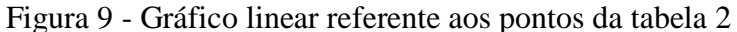

Utilizando as Equações (3) e (4) pode-se calcular os coeficientes angular e linear. Como para o cálculo dos coeficientes podem ser escolhidos quaisquer para ordenados optouse por  $(2; 2)$  e  $(4; 3)$ , assim tem-se que:

$$
a = \tan \alpha = \frac{3 - 2}{4 - 2} = \frac{1}{2}
$$

Para o coeficiente linear e usando os mesmos pares ordenados tem-se:

$$
b = \frac{4 \cdot 2 - 2 \cdot 3}{4 - 2} = \frac{8 - 6}{2} = \frac{2}{2} = 1
$$

Sendo assim a função é dada por  $y = \frac{x}{3}$  $\frac{2}{2} + 1$ 

Observe que a reta ficou totalmente caracterizada. Tratar-se-á agora do comportamento exponencial.

#### <span id="page-10-0"></span>**COMPORTAMENTO EXPONENCIAL**

Para a função exponencial o comportamento dos dados será descrito por uma função do tipo  $y(x) = AB^{ax}$ . Isso acontece em fenômenos como o decaimento radioativo, o nível sonoro, a pressão atmosférica e o resfriamento de Newton. O gráfico genérico desse comportamento é mostrado na figura 10.

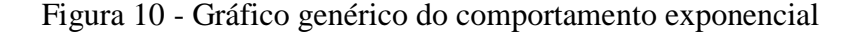

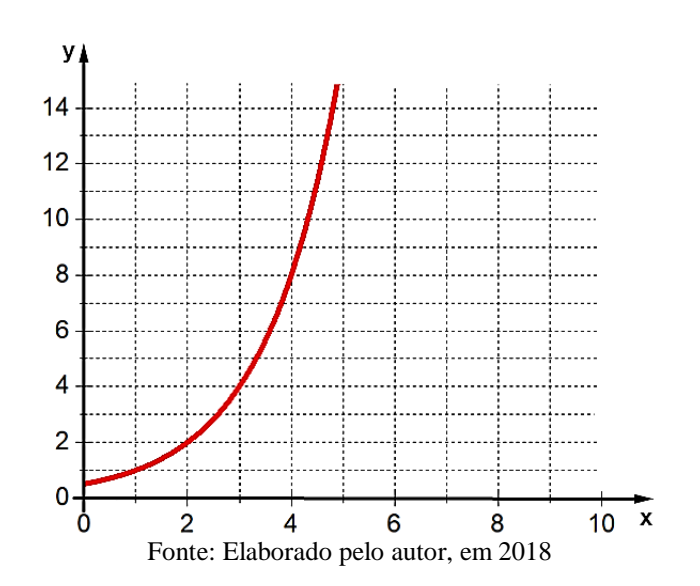

Como se pode perceber a função não é linear. Entretanto pode-se linearizá-la aplicando logaritmo à equação que descreve o fenômeno.

$$
y(x) = AB^{ax} \tag{5}
$$

$$
log[y(x)] = log A + (a log B)x
$$
\n(6)

$$
log[y(x)] = C + Dx \tag{7}
$$

Observe que o lado direito da equação é um logaritmo e o lado esquerdo é a equação de uma reta. Para linearizar esse gráfico deve-se construí-lo da seguinte forma: Para a abscissa será utilizada uma escala linear e para a ordenada uma escala logarítmica. Tal plano é denominado monolog e está demonstrado na figura 11. Ao traçar o gráfico nesse plano, verifica-se que a função será linear.

Figura 11 - Gráfico no plano monolog

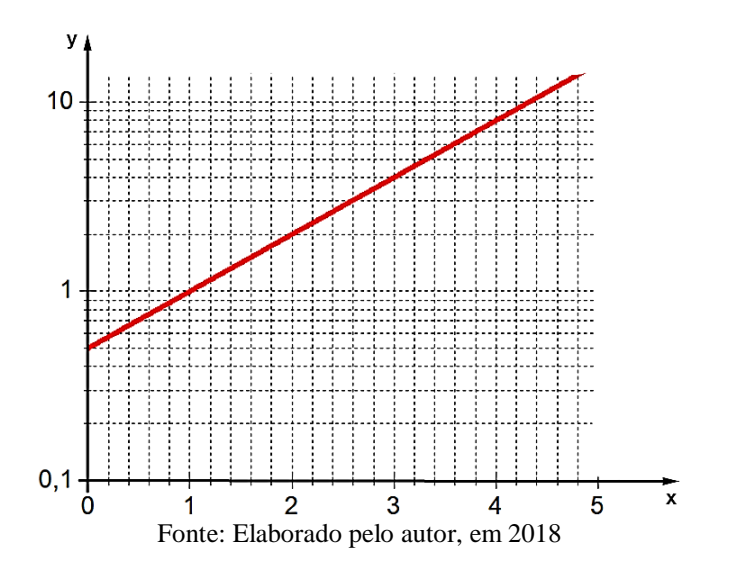

Isso permite ajustar a função por uma reta na qual o coeficiente angular, que determina sua inclinação, é dado por  $a \log B$  e o coeficiente linear é  $\log A$  como mostra a Equação (6).

Vejamos agora um exemplo matemático desse comportamento.

Sejam os pontos descritos na Tabela 3 um conjunto de dados obtidos a partir da expressão  $y = 2 \cdot e^{\frac{x}{4}}$ .

Tabela 3 - Tabela de pares ordenados do exemplo numérico exponencial

| x(Ux) | y(Uy) |
|-------|-------|
| 0     | 2     |
| 1     | 2,57  |
| 2     | 3,30  |
| 3     | 4,23  |
| 4     | 5,44  |
| 5     | 6,98  |

Após marcar os pares ordenados, percebe-se que esses pontos descrevem uma curva não linear do tipo  $y(x) = Ae^{ax}$ . Havendo então a necessidade de linearização. Como mostra a figura 12.

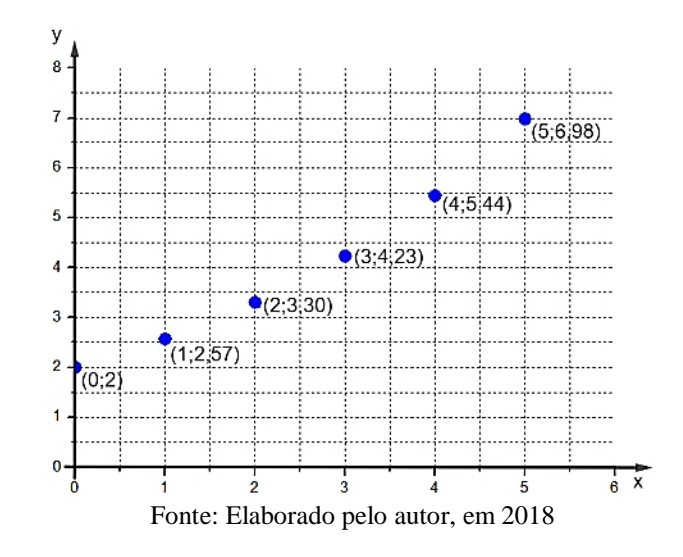

Figura 12 - Representação dos pontos da tabela 3

A figura 13 mostra a representação desses pontos em um gráfico monolog.

Figura 13 - Representação dos pontos da Tabela 3 em um plano monolog

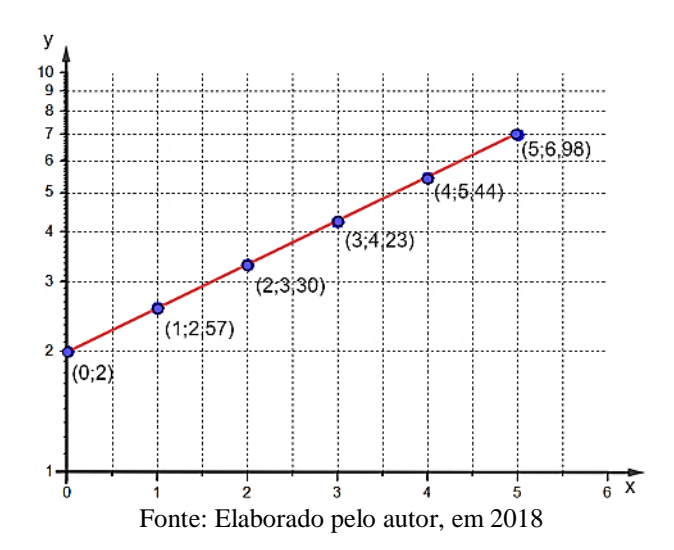

Com esses valores, pode-se calcular os coeficientes linear e angular da reta, determinando assim os parâmetros que descrevem tal comportamento.

Para o cálculo do coeficiente angular, serão utilizados a Equação (6) e os pares ordenados (0;2) e (4;5,44).

$$
D = \tan \alpha = \frac{\log y_2 - \log y_1}{x_2 - x_1} = \frac{\log 5,44 - \log 2}{4 - 0} = \frac{0,74 - 0,30}{4} = 0,11
$$
  
Assim sendo  $D = a \log e = 0,11$   $e \ a = \frac{0,11}{\log e}, \ a = \frac{0,11}{0,43} = 0,25.$ 

Para encontrar o coeficiente linear basta calculá-lo utilizar a Equação (7) ou determinar o valor de *y* quando *x*=0. Desta forma, quando  $x = 0$ , o gráfico toca o eixo das ordenadas em *y*=2, determinando o valor de  $A = 2$ . Sendo assim a função fica:

$$
y(x) = 2 \cdot e^{0.25x}
$$

Observe que o resultado encontrado é igual a função que deu origem à Tabela 3.

Caso seja necessário ter essa função na base dez, é preciso fazer a conversão. Para tanto, basta usar o valor de  $D = a \log e = 0.11$  como coeficiente do expoente da base dez, ou simplesmente, multiplicar o coeficiente do expoente da base neperiana por  $log e = 0.43$ , e este será o coeficiente do expoente da base dez. Assim, na base 10, tem-se:

$$
y(x) = 2 \cdot 10^{0.11x}
$$

A seguir será apresentado o tratamento a ser dado quando o comportamento de potência se apresenta.

## <span id="page-13-0"></span>**COMPORTAMENTO DE POTÊNCIA**

Aqui a função é do tipo  $y(x) = Ax^B$ . A queda livre, por exemplo, é descrita por uma função desse tipo. A figura 14 mostra um gráfico genérico de uma função com comportamento de potência.

Figura 14 - Gráfico genérico de um comportamento de potência.

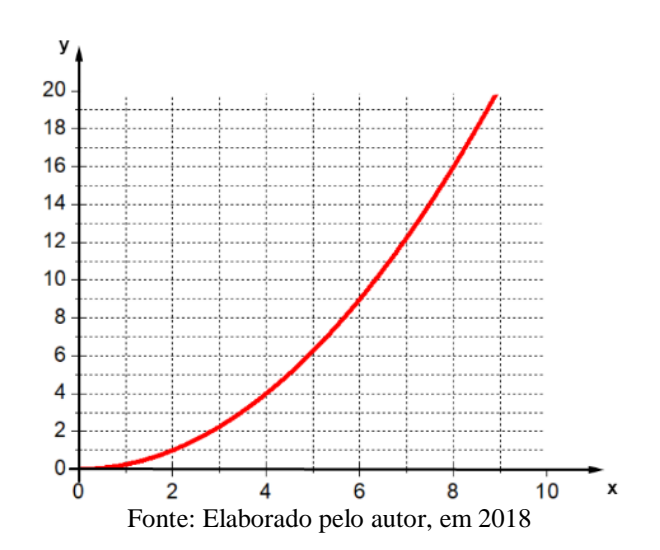

Neste caso aplica-se logaritmo aos dois membros para linearizar a função, tem-se:

15

$$
y(x) = Ax^B \tag{8}
$$

$$
log[y(x)] = log A + B log x
$$
\n(9)

Fazendo  $log[y(x)] = Y$ ,  $log A = C e log x = X$ , tem-se

$$
Y = C + BX \tag{10}
$$

Pode-se notar que a Equação (10) é uma função linear dos logaritmos de x e y. Se for construído um gráfico em que tanto a abscissa quanto a ordenada usam as escalas logarítmicas, o gráfico será uma reta, como mostra a figura 15. Esse plano é denominado dilog.

Figura 15 - Representação dos pontos da tabela 3 em um gráfico dilog

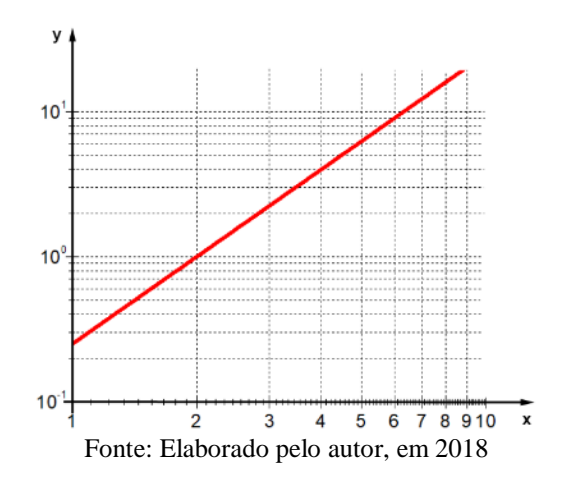

Isso mostra que através da linearização pode-se obter todos os parâmetros que descrevem a curva.

Vejamos um exemplo matemático.

Seja uma função  $y = \frac{1}{4}$  $\frac{1}{4}x^2$  que gera os pontos apresentados na tabela 4.

Tabela 4 - Tabela de pares ordenados do exemplo numérico do comportamento de potência

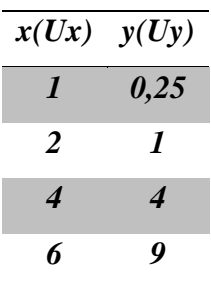

No gráfico, esses pontos ficam dispostos como mostra a figura 16.

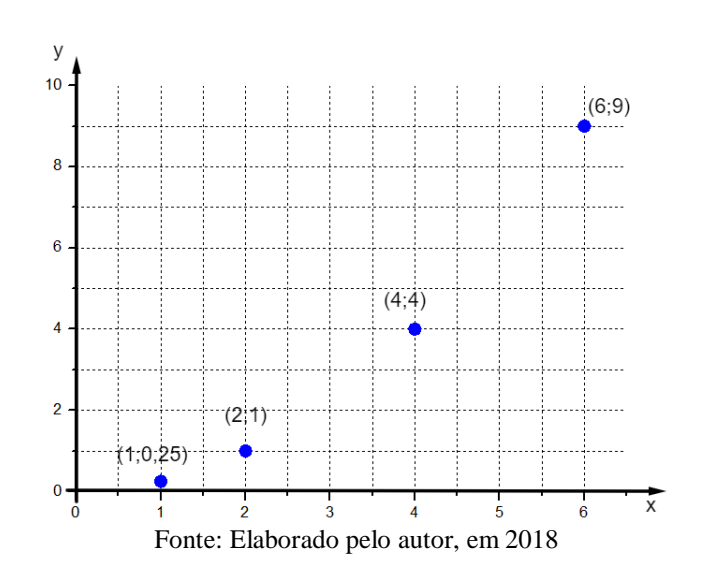

Figura16 - Representação dos pontos da tabela 4

A disposição dos pontos mostra que esse gráfico tem o comportamento de uma parábola, ou seja,  $y(x) = Ax^B$ . Isso significa que a função será linearizada em um gráfico dilog. A figura 17 mostra a disposição desses pontos.

Figura17 - Representação dos pontos da Tabela 4 em um plano dilog

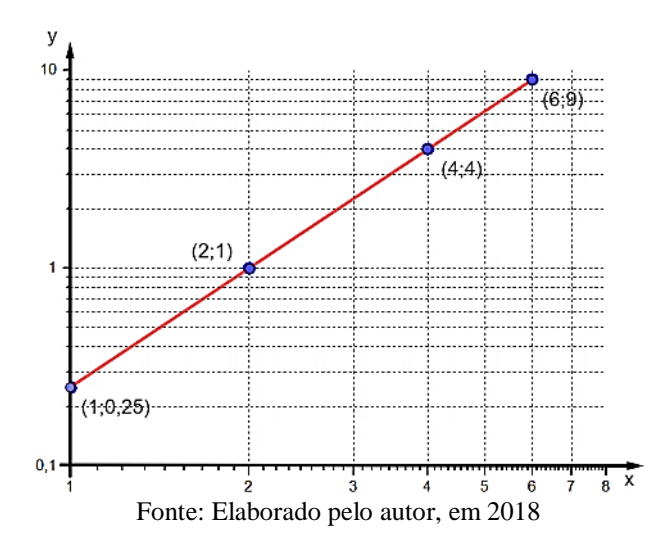

Utilizando os pares ordenados (*2;1*) e (*6;9*) e usando a Equação (9) tem-se que:

$$
B = \frac{\log 9 - \log 1}{\log 6 - \log 2} = \frac{\log(9/1)}{\log(6/2)} = \frac{0.954}{0.477} = 2
$$

Para determinar o valor de A, basta observar o ponto em que o gráfico toca o eixo das ordenadas no caso,  $y = 0.25$ , como pode ser visto na Figura 16. Sendo assim, a função será  $y = 0.25 \cdot x^2$ .

Apesar de todos os exemplos tratados serem ideais, a intenção é que a partir de pontos experimentais seja obtida a equação que descreve o fenômeno. Quando trata-se de experimentos reais, os pontos não se dispõem de forma tão perfeita. Sempre haverá uma certa dispersão em relação a curva que será ajustada. Para exemplificar, serão trabalhadas situações físicas reais em que tais comportamentos aparecem. Serão abordados todos os ajustes tratados anteriormente. A saber, linear exponencial e de potência.

#### **Dilatação linear**: caso 1

Os pontos da tabela abaixo são de uma dilatação térmica de uma barra, de um determinado material com 1000 mm e aquecida de 20ºC, gradativamente, até 100ºC. A cada 10°C é realizada uma medição do comprimento desta barra, obtendo os pontos mostrados na tabela 5.

| $\Delta T({}^{\bullet}C)$ | $\Delta L$ (mm) |
|---------------------------|-----------------|
| 10                        | 0,30            |
| 20                        | 0,43            |
| 30                        | 0,80            |
| 40                        | 1,08            |
| 50                        | 1,35            |
| 60                        | 1,44            |
| 70                        | 1,68            |
| 80                        | 2,08            |

Tabela 5 - Dados experimentais da dilatação térmica de um determinado material

Marcando esses pontos no gráfico tem-se a disposição mostrada na figura 18.

Figura18 - Disposição dos pontos experimentais da dilatação térmica de um determinado material

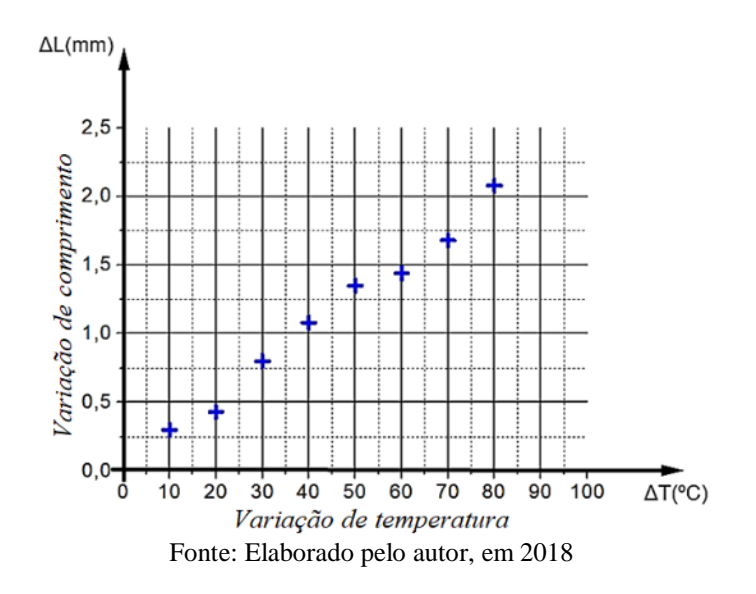

Fazendo uma análise visual percebe-se que o conjunto de pontos se adequa a uma reta. Assim sendo, está reta será traçada de modo que a mesma contenha o maior número de pontos e/ou possua uma distribuição homogênea de pontos em seu entorno, como mostra a figura 19.

Figura19 - Curva de ajuste dos pontos da tabela 5

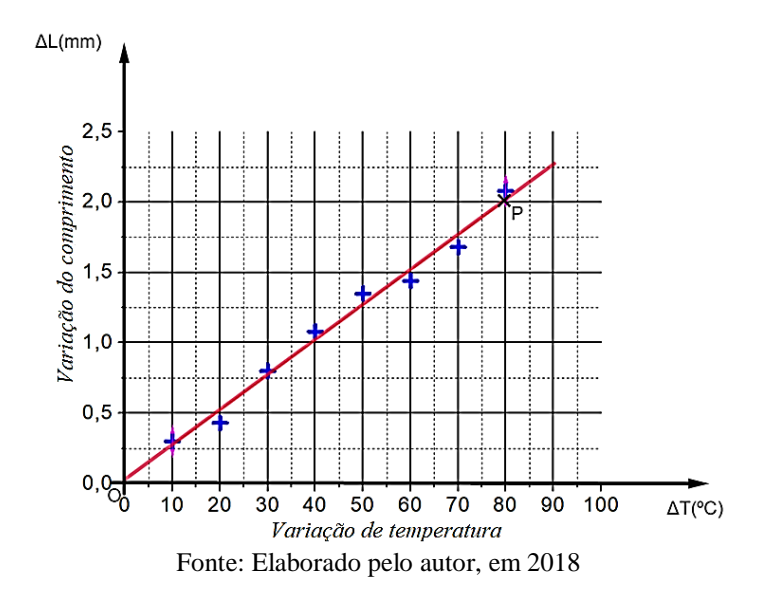

Utilizando os pontos O (0,0) e P (80,2) que fazem parte da reta de ajuste, pode-se calcular seu coeficiente angular utilizando a Equação (3),

$$
a = \tan \alpha = \frac{y_j - y_i}{x_j - x_i} = \frac{2 - 0}{80 - 0} = \frac{2}{80} \approx 0.025.
$$

Observando a Figura 18, vê-se que o coeficiente linear é 0 (zero) e a função fica = 0,025 ∙ . Como trata-se da dilatação térmica, cujo fenômeno é descrito pela equação  $\Delta L = \alpha L_0 \Delta T$ , pode-se fazer a seguinte comparação,  $\alpha L_0 = 0.025$ . Como  $L_0 = 1000$  mm tem-se que o coeficiente de expansão térmica deste material é:

$$
\alpha = 0.000025 \, {}^{\circ}C^{-1}
$$

Consultando uma tabela de propriedades térmicas de materiais, constata-se que o material estudado é o alumínio.

#### **Resfriamento de Newton**: caso 2

Em um experimento feito em casa, monitora-se a temperatura de 400 ml de água, inicialmente a  $T_0=98$  °C, em um local onde a temperatura ambiente era de  $T_m=30.5$  °C. O problema consiste em determinar uma equação empírica que descreva o fenômeno. Os dados são mostrados na tabela 6.

| t(s)                  | $\Delta T = T - T_m({}^oC)$ |
|-----------------------|-----------------------------|
| $\boldsymbol{\theta}$ | 67,5                        |
| <i><b>300</b></i>     | 54,4                        |
| 600                   | 46,6                        |
| 900                   | 41,8                        |
| <b>1200</b>           | 35,8                        |
| <i><b>1500</b></i>    | 32,2                        |
| 1800                  | 29,1                        |
| 2100                  | 25,3                        |
| <b>2400</b>           | 22,4                        |
|                       |                             |

Tabela 6 - Dados experimentais do resfriamento da água

Os pontos da tabela 6 são apresentados na figura 20.

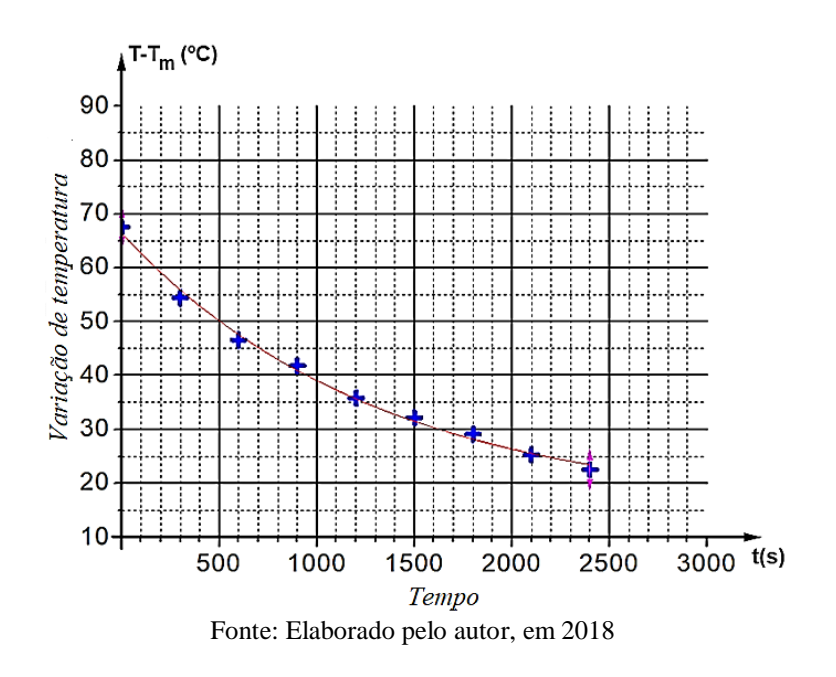

Figura 20 - Pares ordenados referentes à tabela 6

Pela disposição dos pontos experimentais, verifica-se que o fenômeno tem um comportamento exponencial do tipo  $y(x) = Ae^{ax}$ . Para linearizar a função, deve-se proceder como no exemplo matemático do comportamento exponencial e marcar os pontos, em gráfico monolog, obtendo a disposição mostrada na figura 21.

Figura 21 - Dados referentes à Tabela 6 no plano monolog

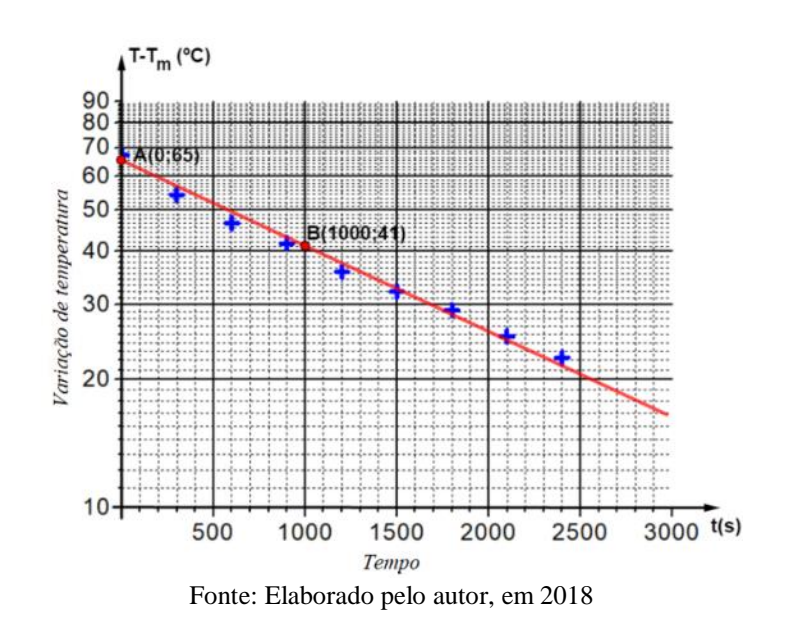

Pode-se calcular os coeficientes linear e angular, conforme descrito anteriormente. Utilizando os pares ordenados retirados da reta de ajuste (0;65) e (1000;41) e substituindo na Equação (3) tem-se que:

$$
D = \tan \alpha = \frac{\log y_2 - \log y_1}{x_2 - x_1} = \frac{\log 41 - \log 65}{1000 - 0} = \frac{1,61 - 1,81}{1000} = -0,0002.
$$

Como  $D = a \log e = -0.0002$  resolvendo expressão para *a* tem-se que ,  $a =$ −0,0002  $\frac{0.0002}{0.43} = -0.00046.$ 

Quando  $x = 0$ , a função toca o eixo das ordenadas em  $y=65$ , permitindo que o valor de A seja determinado. Com  $A = 65$  a função será:

$$
T - T_m = 65 \cdot e^{-0.00046x}
$$

Em potência de dez,

$$
T - T_m = 65 \cdot 10^{-0.0002x}
$$

É importante observar que o comportamento do resfriamento foi determinado de forma empírica.

**Queda livre**: caso 3

Em um experimento de queda livre o objeto é abandonado de uma altura de 120m e tem sua queda livre filmada e monitorada por um software de nome tracker, onde é possível medir as posições do objeto ao longo do tempo. Esses valores foram organizados na tabela 7.

Tabela 7 - Dados experimentais de uma queda livre

| t(s)                    | $\Delta h(m)$ |
|-------------------------|---------------|
| 1                       | 6             |
| 2                       | 16            |
| 3                       | 44            |
| 4                       | 77            |
| $\overline{\mathbf{S}}$ | 115           |

O gráfico da figura 22 mostra a disposição dos pontos da tabela 7.

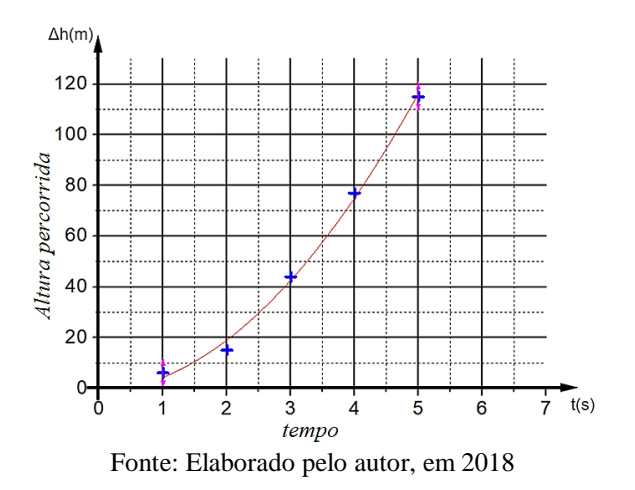

Inspecionando visualmente percebe-se que se trata de um comportamento de potência, ou seja, será do tipo  $y(x) = Ax^B$ . Aplicando o processo de linearização, descrito anteriormente obtém-se o gráfico mostrado na figura 23.

Figura 23 - Representação dos pontos da Tabela 6 em um plano dilog

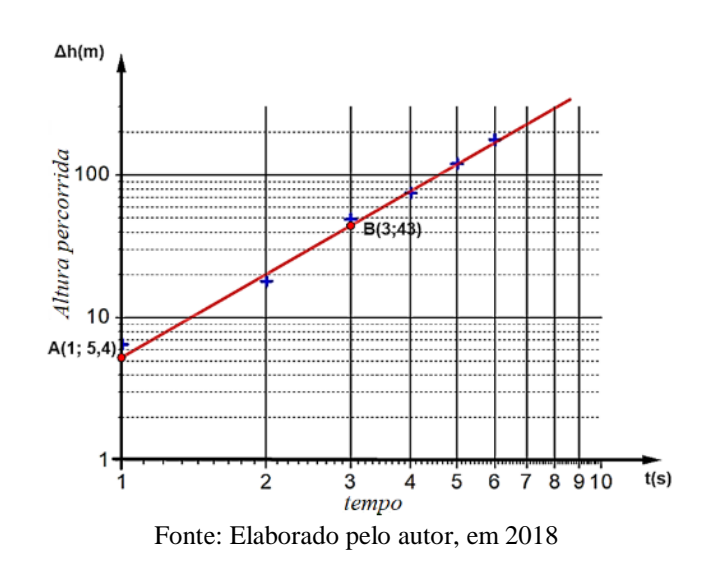

Utilizando os pares ordenados, retirados da reta de ajuste, *A(1;5,4)* e *B(3;43)*  pode-se calcular o coeficiente angular, que nesse caso, se refere ao expoente da função.

$$
B = \frac{\log 43 - \log 5.4}{\log 3 - \log 1} = \frac{\log(43/5.4)}{\log(3/1)} = \frac{0.9}{0.477} = 1.88
$$

Figura 22 - Disposição dos pontos da tabela 7

Pode-se observar que para  $x = 1$ ,  $log y(x) = log A$ , logo, como pra  $x = 1$ ,  $y =$ 5,4,  $C = 5,4$ . Sendo assim, a expressão será  $y = 5,4 \cdot x^{1,88}$ .

Para queda livre, a equação horária de movimento é dada por  $\Delta h = \frac{gt^2}{2}$  $\frac{1}{2}$ . Comparando com o ajuste obtido verifica-se que o experimento está em bom acordo com a teoria. Os valores obtidos, *10,8m/s* para a gravidade e 1,88 para o expoente são bem próximos dos valores reais, 9,8 e 2.

Na sequência serão mostrados como as informações visuais contidas no gráfico, podem ser convertidas em informações táteis, proporcionando ao aluno cego a percepção do comportamento descrito.

## **PRODUÇÃO E REPRESENTAÇÃO DE GRÁFICOS TATEIS PARA O ALUNO CEGO**

Para que a pessoa com deficiência visual possa perceber as informações contidas no gráfico, faz-se necessário tornar a informação visual em tátil. Para isso procede-se da seguinte forma:

1. Escolhe-se o gráfico a ser trabalhado. Conforme mostra figura 24.

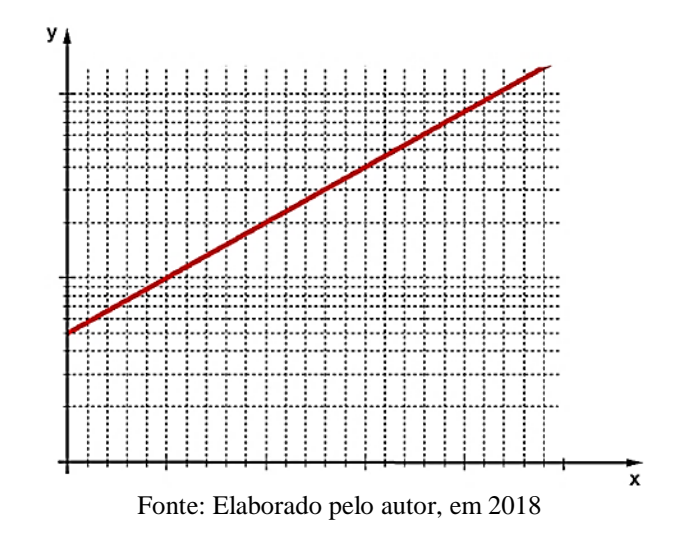

Figura 24 - Gráfico escolhido

2. Inverte-se o gráfico lateralmente, como mostrado na figura 25. Esse procedimento pode ser feito em um Software como o WORD.

Figura 25 - Gráfico invertido lateralmente

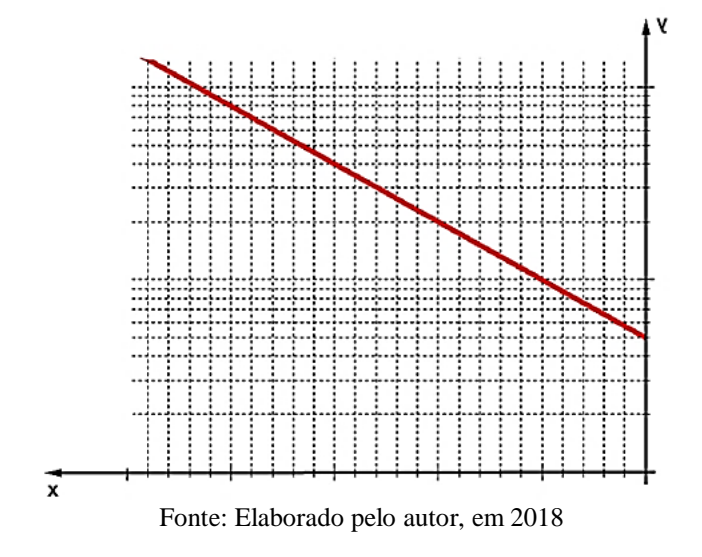

2.1. Clicando sobre a figura, busca-se abaixo da aba **Ferramentas de imagem** em **Formatar** e procura-se pela aba inverter e realizando a inversão horizontal, conforme mostra a figura 26. Gerando assim a imagem que servirá como molde.

Figura 26 - Procedimento de inversão do gráfico

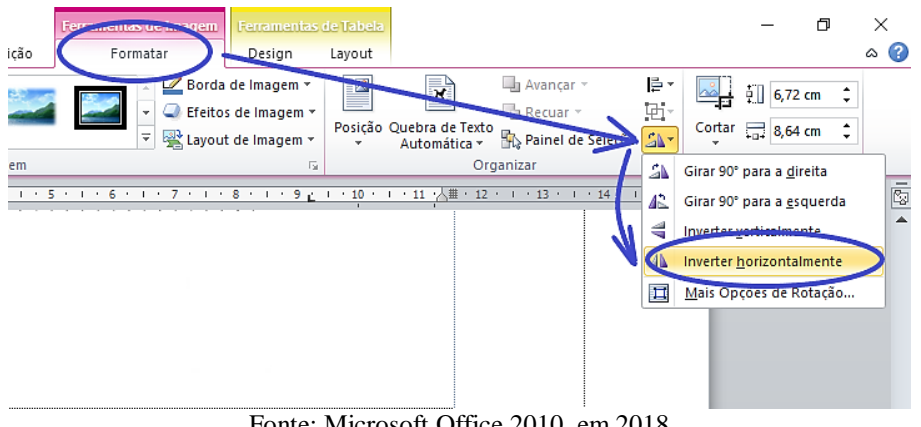

Fonte: Microsoft Office 2010, em 2018

- 2.2. Caso se tenha o apenas o gráfico já impresso, basta virar a folha e usar o desenho pelo verso do papel. Esta ação terá o mesmo efeito de uma inversão horizontal.
- 3. Sobre uma prancheta, coloca-se uma folha de EVA de 2 mm e, sobre esta, uma chapa de offset, seguido do gráfico invertido. Todo o conjunto deve ser fixado por prendedores, conforme mostra as figuras 24 (A, B e C).

Figura 24 - (A) Prancheta+EVA, (B) Prancheta+EVA+offset e (C) Prancheta+EVA+offset+gráfico invertido

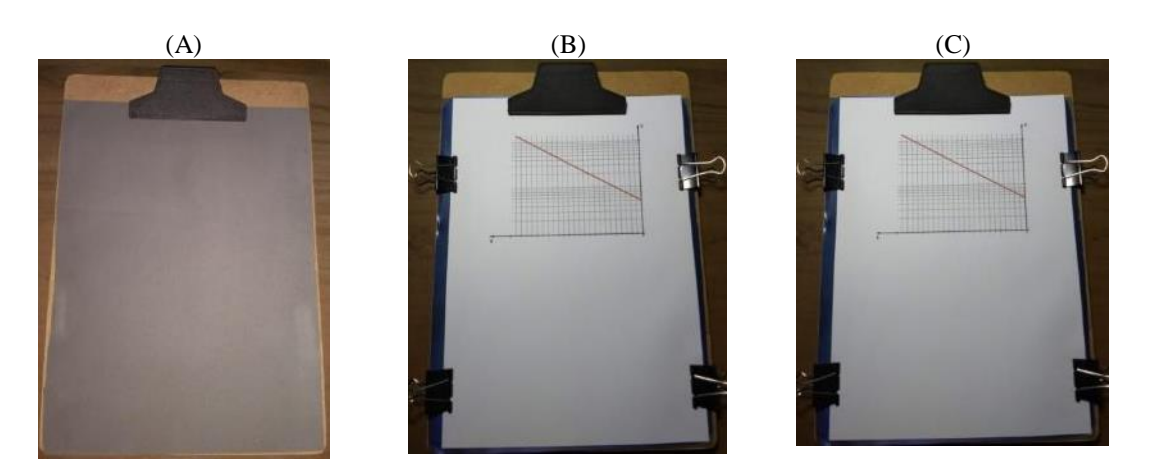

Fonte: Elaborado pelo autor, em 2018

4. Utilizando-se uma punção ou uma caneta de ponta arredondada, marca-se todas as informações do gráfico invertido de modo a transferir tais informações em relevo para a placa offset. Observe que a placa offset ficara marcada como mostra a figura 25.

Figura 25 - Gráfico marcado no verso da placa de offset

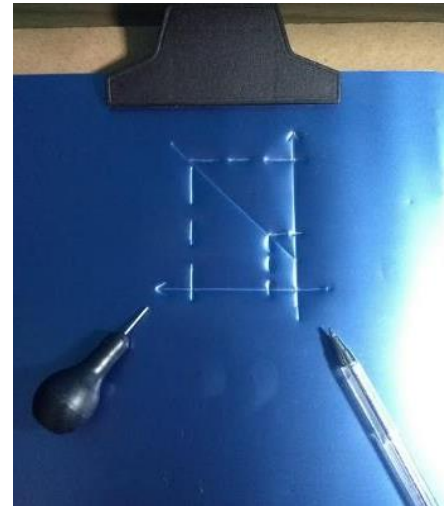

Fonte: Elaborado pelo autor, em 2018

Tomando o lado contrário da placa offset, todas as informações contidas no gráfico estarão impressas em alto-relevo, como mostra a figura 26. Isso possibilitará que o aluno cego possa fazer a leitura tátil das informações contidas no gráfico. Observe que as informações contidas no gráfico são perenes.

Figura 26 - Gráfico marcado em alto-relevo na placa de offset

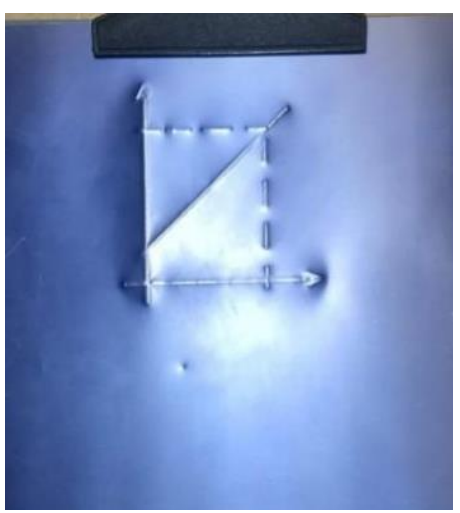

Fonte: Elaborado pelo autor, em 2018

O procedimeto descrito anteriormente permite transformar as informações visuais em informações que os cegos podem perceber. O próximo passo será capacitar o cego a produzir seu próprio gráfico.

## <span id="page-27-0"></span>**PRODUÇÃO E MONTAGEM DO GRÁFICO TÁTIL**

Para que aluno com deficiência visual seja capaz de produzir seu próprio gráfico, foram produzidas grades em impressora 3D que serviram de moldes para que se pudesse gravar essas grades em alto-relevo em chapas de acetato. Três grades foram feitas, uma linear, para fenômenos cujo comportamento pode ser descrito por uma reta, uma monolog, para fenômenos com comportamento exponencial e uma dilog para fenômenos com comportamento de potência. Como mostram a figura 29 (A, B e C).

Figura 29 - (A) Grade linear, (B) Grade dilog e (C) Grade monolog

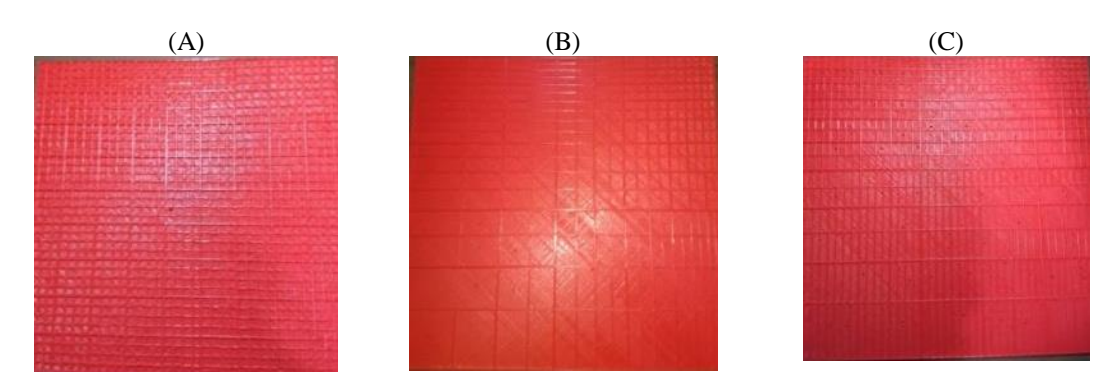

Fonte: Elaborado pelo autor, em 2018

Os degraus de calibração e os módulo dessas escalas podem ser obtidos utilizando as Equações (1) e (2) de tal forma que as medidas se adequem as dimensões das placas. Neste caso, foram ulizadas placas de 25×25 cm cujas dimensões foram determinadas por conta das limitações da impressora utilizada. A impressora citada é mostrada na figura 30.

Figura 30 - Impressora Sethi3D S3

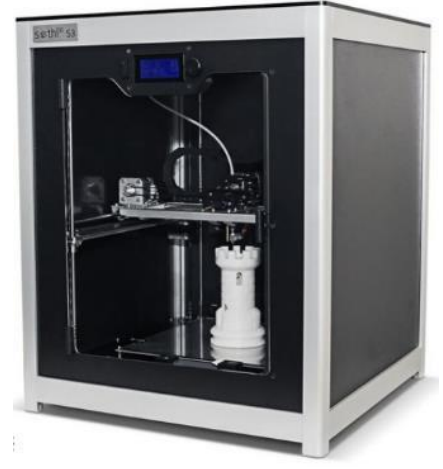

Fonte: [Sethi3D](https://www.sethi3d.com.br/impressora-sethi3d-s3) (2018)

O gráfico tátil consiste de uma prancheta com pinos de madeira afixados em sua margem esquerda, separados por uma distância correspondente a um furador de papel. Estes pinos são afixados na prancheta perfurando-a e usando cola branca ou cola quente. Como mostra a figura 31. Para perfurar a prancheta usa-se a furadeira com broca 10 mm e o encaixe dos pinos será justo. Pode-se ainda, usar também uma broca de 8 mm e lixar (lixa 60) os pinos para reduzir, um pouco, seu diâmetro.

Figura 31 - Montagem do gráfico tátil

Fonte: Elaborado pelo autor, em 2018

Fura-se a folha de EVA, para revestir a prancheta. Em seguida fura-se a chapa de offset com a grade de acetato juntas, de maneira a forma um conjunto único e sem movimento, para serem encaixadas nos pinos de madeira, nessa ordem conforme figura 32.

Figura 32 - Furo e sequência de encaixe so elementos do gráfico tátil

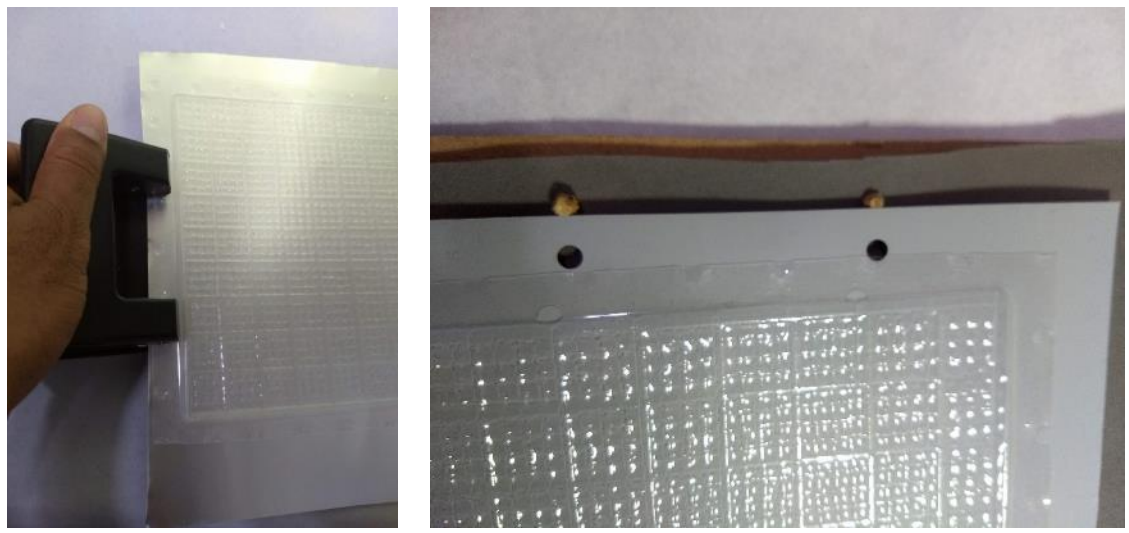

Fonte: Elaborado pelo autor, em 2018

#### <span id="page-29-0"></span>**PROCESSO DE AJUSTE DE CURVA REALIZADO PELO ALUNO CEGO**

Antes do início da construção do gráfico deve-se escolher a escala que melhor se adeque as medidas e tamanho de folha que deseja trabalhar e seguir os seguintes passos.

- 1. O aluno cego deve construir uma tabela com os pontos gerados ou medidos, que servirão para a construção do gráfico.
- 2. Deve montar sobre prancheta o EVA, a chapa de offset e a grade linear de acetato, fixando-os por um par de pinos de modo a fazer dos três um sistema fixo, como mostra a figura 33.

Figura 33 - Conjunto prancheta, EVA, chapa de offset e grade linear

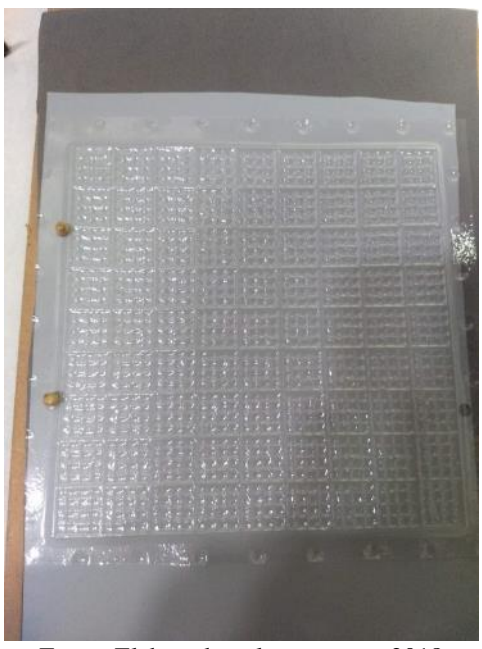

Fonte: Elaborado pelo autor, em 2018

- 3. Procurar o valor da abscissa no eixo horizontal, conferindo da esquerda para a direita. Isso é possível devido a existência da escala em alto-relevo na grade de acetato. Como pode ser observado na própria figura 33.
- 4. Sobre essa abscissa, o aluno, deve seguir na vertical até achar o valor da ordenada. Esse local corresponde ao par ordenado procurado, devendo perfurálo com uma punção ou uma caneta, de forma a perfurar o acetato e marcar a chapa de offset (figura 34).

Figura 34 - Acetato sendo perfurado

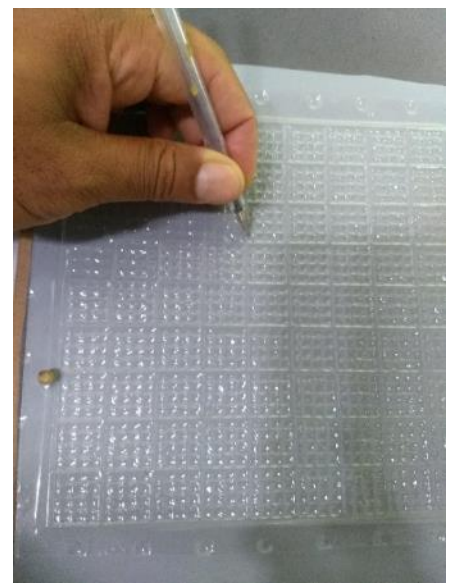

Fonte: Elaborado pelo autor, em 2018

- 5. Deve-se repetir os passos 3 e 4, até que todos os pontos da tabela estejam perfurados na grade de acetato em escala linear.
- 6. Inverte-se a chapa de offset já com os pontos. Em seguida, o aluno cego deve examinar os pontos, em alto relevo, para perceber qual curva melhor ajusta os pontos do gráfico, procurando a grade que melhor linearize a função. Como mostra Figura 35. Feito isso, deve utilizar a grade escolhida e com os valores linearizados, repetir os passos de 1 até 5.

Figura 35 - Chapa de offset marcada

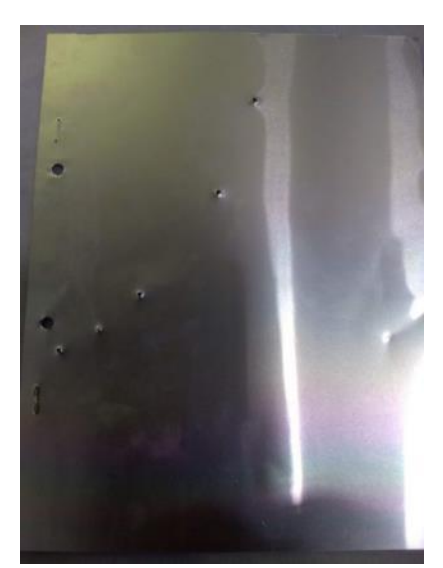

Fonte: Elaborado pelo autor, em 2018

Observe que esse é o mesmo procedimento metodológico utilizado anteriormente para marcação de gráficos em alto-relevo.

> 8. Retira-se o acetato e traça-se a curva de ajuste que deve passar por entre os pontos de tal forma que as distâncias entre os pontos e a reta sejam as mínimas possíveis. Assim que é virada a chapa de offset, os pontos e a curva de ajuste estarão em alto-relevo, como mostra a Figura 36. A partir de então serão calculados os coeficientes necessários para encontrar a função que descreve este fenômeno.

Figura 36 - Chapa de offset com a curva já linearizada e ajustada

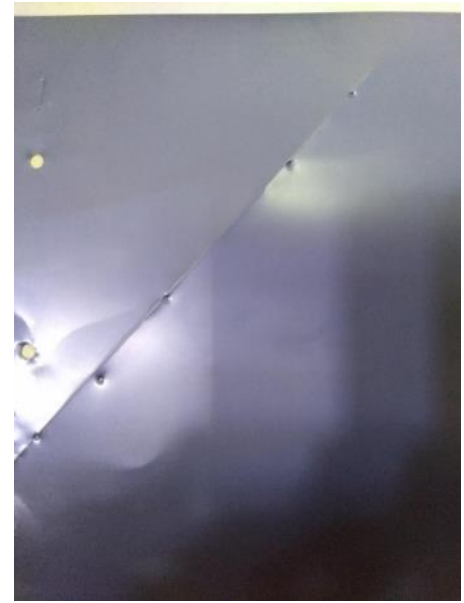

Fonte: Elaborado pelo autor, em 2018

## **REFERÊNCIAS**

<span id="page-32-0"></span>CRUZ, C. H. B. et al. **Guia para física experimental**: caderno de laboratório, gráficos, medidas e erros. São Paulo: I FGW/Unicamp, 1997. Disponível em: <https://www.ifi.unicamp.br/~brito/graferr.pdf>. Acesso em: 3 nov. 2017.

SILVA, W. P.; SILVA, C. M. D. P. S.; NASCIMENTO, M. S. **Tratamento de dados experimentais**. João Pessoa: Editora da UFPB, 1995.

STEIN-BARANA, A. C. M.; LOPES, D. P. M.; URA, S. K. Brincando com gráficos. **Física na Escola**, São Luís, v. 9, n. 2, p. 42-43, 2008. Disponível em: <http://www1.fisica.org.br/fne/phocadownload/Vol09-Num2/a131.pdf>. Acesso em: 3 dez. 2017.

STHI3D. **Impressora Sethi3D S3**. 2018. Disponível em: <https://www.sethi3d.com.br/impressora-sethi3d-s3>. Acesso em: 10 dez. 2018.

## **APÊNDICE C - PLANO DE AULA**

## <span id="page-33-0"></span>**UNIVERSIDADE FEDERAL DO MARANHÃO CENTRO DE CIÊNCIAS EXATAS E TECNOLOGIAS MESTRADO NACIONAL PROFISSIONAL EM ENSINO DE FÍSICA**

## **TEMA: GRÁFICOS E AJUSTE DE CURVAS DE FENÔMENOS FÍSICOS**

**CARGA HORÁRIA:** 3(três) encontros de 3 horas/aula cada.

### **OBJETIVOS GERAIS:**

Ajustar curvas para determinação de parâmetros e consequente estabelecimento de leis empíricas, percebendo assim, a importância do método para a Física experimental.

#### **OBJETIVOS ESPECÍFICOS:**

- a) Conhecer os elementos de um gráfico;
- b) Reconhecer os planos, linear, monolog e dilog;
- c) Identificar os comportamentos linear, exponencial e de potência;
- d) Perceber a necessidade de linearização e linearizar gráficos quando necessário;
- e) Ajustar curvas com os comportamentos já citados;
- f) Ajustar curvas utilizando o material adaptado gráfico tátil.

## **CONTEÚDOS:**

- a) Escalas
- b) Plano Cartesiano
- c) Gráficos
- d) Construção de gráficos cartesianos
- e) Comportamentos linear, exponencial e de potência
- f) Ajuste de curvas

#### **RECURSOS:**

- a) Material de apoio impresso, retirado do produto educacional.
- b) Material de apoio adaptado em alto-relevo
- c) Régua milimetrada
- d) Papel milimetrado, monolog e dilog
- e) Gráfico tátil para ajuste de curvas
- f) Datashow
- g) Aplicativo *Curve Fitting Tool Free*
- h) Internet *wi-fi*.

### **METODOLOGIA/ESTRATÉGIA/ROTINA:**

#### **1º ENCONTRO (3 HORAS/AULA)**

No primeiro encontro, foi aplicado um pré-teste que tinha como intuito avaliar o nível de informação dos alunos a respeito de gráficos utilizados em fenômenos físicos e do procedimento de ajustes de curva. Em seguida, optou-se por dividir a sala em grupos de três alunos para que houvesse uma melhor interação e cooperação entre eles.

Foi entregue o material de apoio, impresso, contendo toda a descrição dos procedimentos a serem seguidos para a construção dos gráficos e ajustes das curvas correspondentes, para cada um dos alunos videntes. Para o aluno cego, foi entregue o material adaptado, em alto-relevo, da apresentação Power Point que foi utilizado na aula expositiva. Nesta aula, foram mostrados os elementos básicos de um gráfico, alguns comportamentos de curvas e sua importância tanto na Física quanto para outras áreas do conhecimento. Abordouse a linearização de funções e sua utilização no ajuste de curvas.

No último terço da aula, foram mostrados dados de situações reais de cada um dos comportamentos, a saber: a dilatação linear, o decaimento de temperatura e o movimento de queda livre.

#### **2º ENCONTRO (3 HORAS/AULA)**

O segundo dia foi iniciado com uma breve revisão sobre os assuntos já tratados no encontro anterior e que seriam básicos e fundamentais para a continuidade dos trabalhos, como cálculo de coeficientes angulares e lineares e os procedimentos de ajustes de curvas. Os trabalhos foram conduzidas da mesma forma que no primeiro dia, dividindo-se a turma em grupos de 3 alunos, onde cada equipe recebeu uma folha de papel milimetrado e uma folha da atividade proposta (APÊNDICE B).

Os ajustes foram realizados pelos alunos videntes, utilizando o papel milimetrado e o aplicativo *Curve Fitting Tool Free* e pelo aluno cego, utilizando o gráfico tátil, para posterior comparação.

Para que os objetivos fossem alcançados, foi elaborada uma rotina: primeiro todos os alunos escalonavam os eixos e só depois que todos tivessem completado essa tarefa, passavam para próxima tarefa, que era a marcação dos pares ordenados e por fim o ajuste feito conforme havia sido explicado na aula expositiva. Enquanto o aluno cego realizava seu ajuste utilizando o gráfico tátil, seu parceiro fazia o ajuste utilizando o aplicativo para comparação dos resultados.

#### **3º ENCONTRO (3 HORAS/AULA)**

No terceiro encontro, novamente a sala foi dividida em grupos de três alunos e cada grupo recebeu um kit do gráfico tátil. Cada equipe deveria realizar um ajuste exponencial da atividade proposta no dispositivo adaptado para a confecção de gráficos por pessoas com deficiência visual. Assim como nos encontros anteriores o aluno cego foi assessorado em suas atividades com explicações sobre o escalonamento logaritmo e a localização dos pontos. O processo se deu na mesma sequência descrita no segundo encontro, sendo que desta vez após utilizar a grade linear eles percebiam que os dados eram não lineares e por isso lançavam mão de uma segunda grade, desta vez monolog, conforme instrução dada na apresentação. Esta atividade era constituída por uma tabela com um conjunto de dados referentes ao crescimento populacional de uma colônia de bactérias (Apêndice B), onde o objetivo era encontrar a taxa de crescimento dessa colônia. A tabela continha a quantidade de indivíduos em função tempo.

#### **AVALIAÇÃO:**

Serão avaliados os procedimentos de ajuste de curvas e a precisão dos parâmetros ajustados pelos alunos no papel milimetrado e no gráfico tátil, comparando-os com os parâmetros ajustados pelo aplicativo. Estes procedimentos de ajustes acontecem no segundo e terceiro encontros.